# Digitální EKG přístroj Návod k použití

Pro modely ECG-3303W/ECG-3312B

Distributor v ČR: FAZZINI CZ s.r.o. Velké dráhy 74E 664 61 Opatovice

> Datum revize: 26. března 2013 Ref No.: MNU-ECG3312B-USR-Rev.A1

## Prohlášení výrobce

Výrobce je sám zodpovědný za jakékoliv dopady na bezpečnost, spolehlivost a výkon zařízení, pokud:

---------------------------------------------------------------------

montáž a instalace přístroje, rozšíření funkční a příslušenství, změny nebo opravy jsou prováděny pověřenou osobou společnosti a elektrické instalace v příslušné místnosti je v souladu s bezpečnostními normami.

## Odpovědnost uživatele:

Tento přístroj bude fungovat v souladu s popisem obsaženým v tomto návodu k obsluze a informačními štítky a / nebo dodatky, při montáži, provozováno, udržováno a opravováno ve shodě s pokyny. Tento výrobek musí být pravidelně kontrolován a revidován v souladu s platnými normami a vyhláškami. Vadný produkt by neměl být používán. Tento výrobek ani žádná jeho část by neměla být opravena jinak než v souladu s pokyny poskytovanými školeným personálem výrobcem.

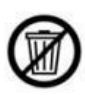

VAROVÁNÍ: Toto zařízení používá ekologicky šetrné obalové materiály, komponenty. Při skončení životnosti přístroj vč. jeho příslušenství může zákazník vrátit výrobci k recyklaci, nebo je možné je zlikvidovat v souladu s místními předpisy.

---------------------------------------------------------------------

## Použité symboly

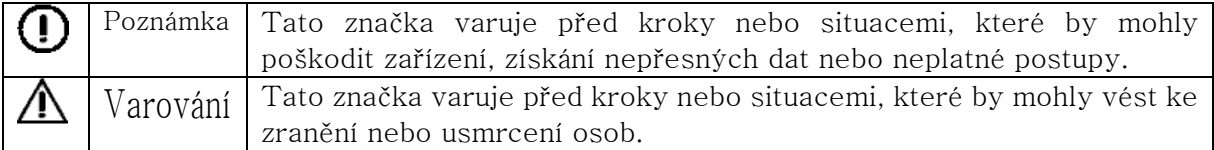

## POZNÁMKA :Tento přístroj není určen pro domácí použití.

VAROVÁNÍ :Tento přístroj není určen pro terapii.

## 1、Bezpečnostní pokyny

Konstrukce elektrokardiografu (EKG) je v souladu s IEC 60601-1 / GB 9706,1-2.007 (Zdravotnické elektrické přístroje: Všeobecné požadavky na bezpečnost) a IEC 60601-2-25 / GB10793-2000 (Zvláštní požadavky na bezpečnost Elektrokardiografů). Zařazení tohoto zařízení je do třídy І, typ CF, což znamená vyšší stupeň ochrany před úrazem elektrickým proudem. Připojení pacienta je plně izolované a chráněno před defibrilacemi. Zařízení není v nevýbušném provedení. Nepoužívejte jej v přítomnosti hořlavých anestetik. Zařízení je určeno pro trvalý provoz, ale není odolné kapající nebo stříkající vodě.

Zařízení také přísně dodržuje normy IEC  $60601-1-2 / YY0505-2005$  o elektromagnetické kompatibilitě lékařských přístrojů. Když je elektromagnetismus mimo rozpětí normy, zařízení nemusí pracovat správně. Když se objeví neobvyklá situace, zkontrolujte a odstraňte veškeré vlivy, než začnete s přístrojem opět pracovat.

Požadavky na napájení a na životní prostředí zařízení naleznete v [Příloha A: Specifikace a elektrické vlastnosti]

## 1.2.1 Pracovní prostředí a připojení přístroje

## VAROVÁNÍ:

♦NEBEZPEČÍ ÚRAZU ELEKTRICKÝM PROUDEM - Elektrická zásuvka musí mít střední zemnící kolík. Nikdy se nepokoušejte zasunout tříkolíkovou zástrčku přístroje do elektrické zásuvky nebo prodlužovacího přívodu pouze se dvěmu kolíky.

♦NEBEZPEČÍ VÝBUCHU - Nepoužívejte EKG v přítomnosti hořlavých anestetických směsí s kyslíkem nebo jinými hořlavými látkami.

♦V případě, že integrita vnějšího ochranného vodiče v zařízení nebo uspořádání není v pořádku, je možné EKG přístroj provozovat z vestavěné dobíjecí baterie.

♦Nepoužívejte v přítomnosti vysoké statické elektřiny nebo vysokého napětí zařízení, které může způsobit jiskření.

♦Toto zařízení není určeno pro vnitřní použití a přímé srdeční aplikaci.

♦Mohou být použity pouze pacientský kabel a další příslušenství dodávané výrobcem, v opačném případě nelze zaručit správnou funkci přístroje nebo úraz elektrickým proudem.

♦Ujistěte se, že jsou všechny elektrody byly k pacientovi připojeny správně.

♦Pomocná zařízení připojena k analogovému a digitálnímu rozhraní musí být certifikovány dle norem IEC (například IEC 950 pro zařízení na zpracování dat a IEC 60601-1 pro zdravotnické zařízení). Kromě toho všechny konfigurace musí být v souladu s platným zněním IEC 60601-1-1. V případě pochybností se obraťte na naše oddělení technické podpory nebo místního distributora.

♦Celkový součet svodového proudu by nikdy neměl překročit dané limity v případě použití více zařízení připojených k přístroji.

♦Uzemnění přístroje a propojení ostatních přístrojů na stejný potenciál je možné v případě nutnosti, ujistěte se, že že všechny tyto zařízení jsou spojeny s potenciálním vyrovnání sběrnice elektrické instalace.

## 1.2.2 Použití přístroje současně s defibrilátorem, kardiostimulátorem a vysokofrekvenční elektrochirurgickou jednotkou

♦Ujistěte se, že vodivé části elektrod a přidružených konektorů včetně neutrální elektrody nejsou ve spojení s uzemněním a s jinými vodivými předměty.

♦Neexistuje žádné nebezpečí pro pacienty s kardiostimulátorem.

♦Nedotýkejte se pacienta, postele, stolu nebo zařízení při používání defibrilátoru nebo

kardiostimulátoru současně.

♦Před defibrilací se ujistěte, že pacient je zcela izolována, vyhněte se dotyku kovových částí přístroje EKG

♦Před defibrilací sejměte všechny elektrody, gel nebo látkové kousky z pacienta, které by mohly způsobit popálení pacienta.

♦Používejte pouze pacientský kabel určený výrobcem. V opačném případě by mohlo dojít k elektrickému popálení pacienta nebo poškození EKG přístroje.

♦ Vždy by měly být použity elektrody s ochranou proti defibrilačnímu výboji. Aby se zabránilo úrazu popálením, je doporučeno, že se používaly pouze elektrody a pacientský kabel dodávaný výrobcem.

♦Aby se zabránilo spálení, mějte elektrodu daleko od rozhlasového nože při použití elektrochirurgické zařízení současně.

## 1.2.3 Údržba baterií

## VAROVÁNÍ :

♦Neodborná obsluha může způsobit, že baterie se velmi zahřeje, vznítí nebo vybuchne, a to může vést k poškození baterie. Pozorně prosím přečtěte návod k obsluze.

♦Demontáž nebo výměna baterie by měla být provedena v souladu s návodem k obsluze, a měly by být použity pouze baterie stejného typu a specifikací poskytnutých výrobcem.

♦Nebezpečí výbuchu – Dbejte na správnou polaritu zapojené baterie.

♦ Nepoužívejte baterii v blízkosti otevřeného ohně nad 60 ℃ . Neohřívejte baterii. Nevhazujte baterie do ohně nebo vody.

♦Při úniku nebo zápachu okamžitě přestaňte používat přístroj na bateriový provoz. Pokud se dostane kapalina z baterie na kůži nebo tkaninu, opláchněte ji čistou vodou. Jestliže je tekutina z baterie vstříknuta do očí, neotírejte je. Vypláchněte je čistou vodou jako první pomoc a okamžitě navštívte lékaře.

♦Když je životní cyklus baterie u konce, přestaňte ji používat a obraťte se na výrobce nebo místního distributora pro likvidaci nebo zlikvidujte baterii v souladu s místními předpisy.

## 1.2.4 Čištění a desinfekce

## Poznámka :

♦Vypněte napájení před čištěním a dezinfekcí. Pokud je použit síťový zdroj, napájecí kabel musí být vytaženo ze zásuvky. Zabraňte prosakování pracího prostředku do zařízení.

♦Neponořujte přístroj nebo kabel pacienta do tekutin za žádných okolností.

♦Nečistěte přístroj a příslušenství abrazivními látkami aby nedošlo k jejich poškrábání.

♦Jakékoliv zbytek pracího prostředku by měly být odstraněny z přístroje po vyčištění.

♦Nepoužívejte chlorečné dezinfekční prostředek, jako je např. chlorid sodný atd

♦Nepoužívejte vysokou teplotu, sterilizaci v parním autoklávu ani radiační sterilizační postupy.

## VAROVÁNÍ:

♦Aby se zabránilo šíření nákazy, by měla být přijata následující opatření: (1) Používejte pouze jednorázové elektrody; (2) Pravidelné čištění všech součástí dotýkajících se pacienta; (3) Zabránit, aby se dostalo zařízení EKG do kontaktu s pacienty s infekčními vředy atd.

## 1.2.5 EMC deklarace

## POZNÁMKA:

1. Silné elektromagnetické rušení produkované radiofrekvenčním vysíláním, trafostanic, rentgen, CT-scanner, mikro-Waver, vysokofrekvenčním terapeutickým zařízením, mobilní telefon, bezdrátový přijímač, atd

Řešení: dodržujte dostatečnou vzdálenost od těchto druhů zařízení.

2. AC rušení způsobené jinými zařízeními v okolí

Řešení: aktivovat HUM filtr, výměna napájecího kabelu nebo použití vestavěné baterie 3. Statické interference

Řešení: ujistěte se, že provozovatel a další vybavení do přicházející kontaktu s pacientem nemá statický vliv. Tip: vlhkost v místnosti bude užitečné snížit toto snížení tohoto rušení. V případě, že rušení nelze eliminovat všemi výše uvedenými způsoby, obraťte se na naše servisní oddělení, nebo nejbližší servisní středisko.

VAROVÁNÍ:Nebezpečí výbuchu nebo požáru, nebezpečí při použití v přítomnosti hořlavých anestetik, kyslíku, vodíku a dalších chemických látek.

# 2、Úvod

EKG přístroj je digitální 12-ti kanálový měřicí přístroj, který zaznamenává srdeční křivky při elektro-biologickém pohybu srdce. Poskytuje dostatek informací o analýze arytmie a kardiovaskulárních chorob, pomáhá poznat patologické poruchy způsobené užíváním některých léků a přípravků, nebo nevyváženosti hodnot pH. Je to důležité zařízení pro srdeční vyšetření a jeho kompaktní velikost je vhodná pro použití při návštěvě pacienta doma.

Standardní konfigurace: Hlavní jednotka a příslušenství, včetně kabelu pacienta, hrudní elektrody, končetinové elektrody, záznamový termopapír, napájecí kabel.

## 2.1、Účel použití

Digitální elektrokardiograf je lékařské elektrické zařízení určené pro pořízení záznamu elektrokardiogramu pro diagnostické účely.

## 2.2、Symboly na přístroji

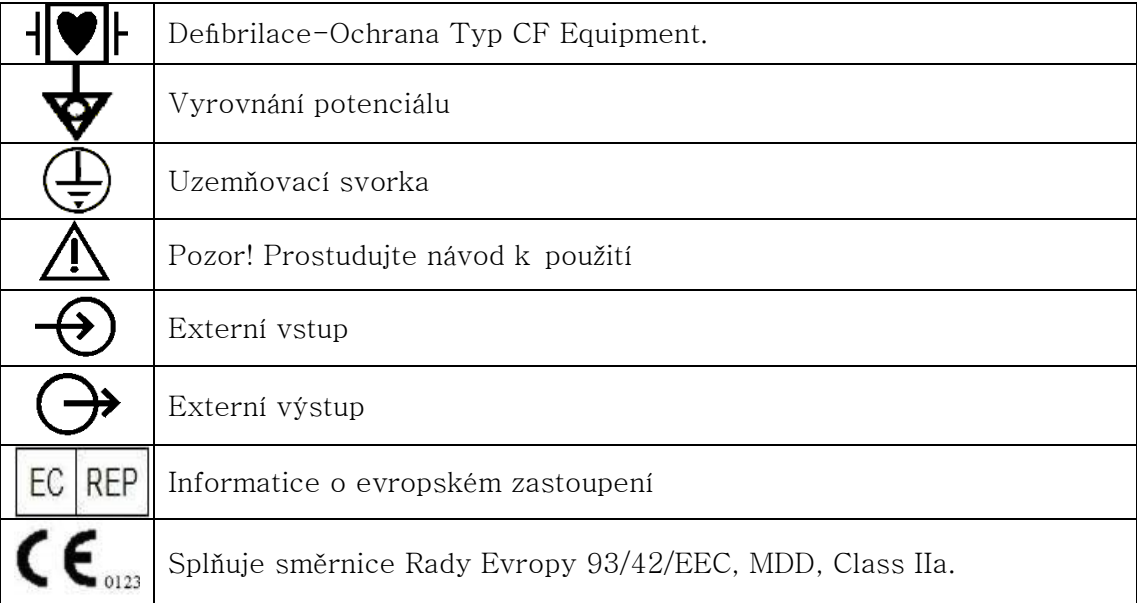

## 2.2、Symboly na klávesnici:

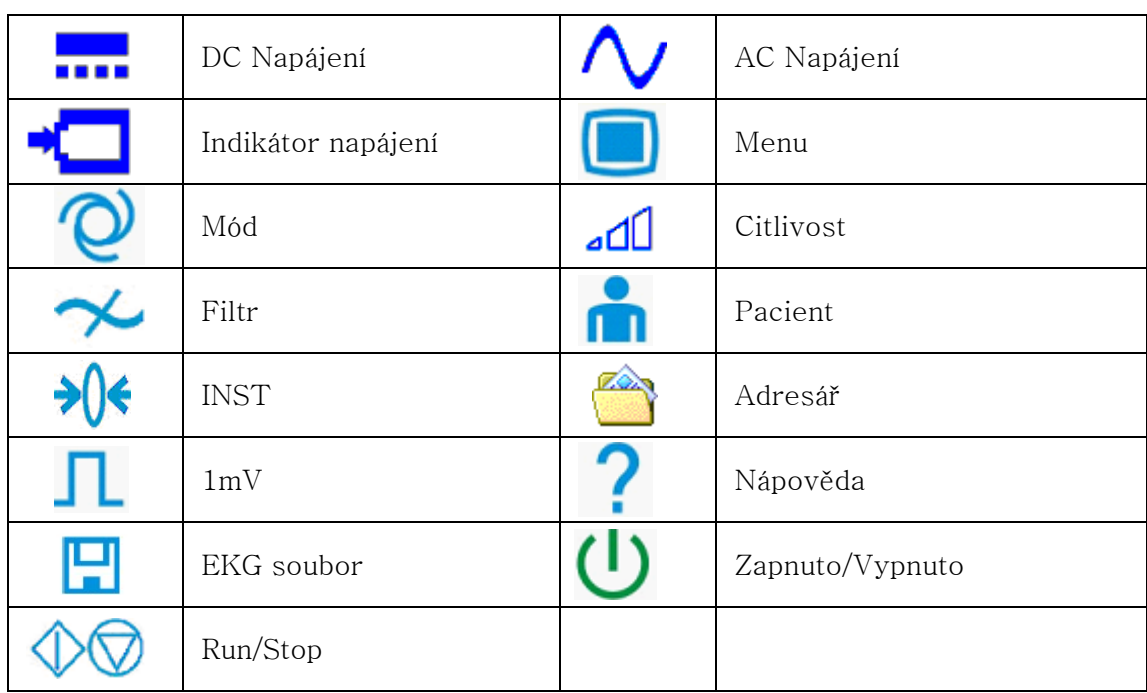

## 3 Struktura a Funkce

## 3.1、Čelní panel

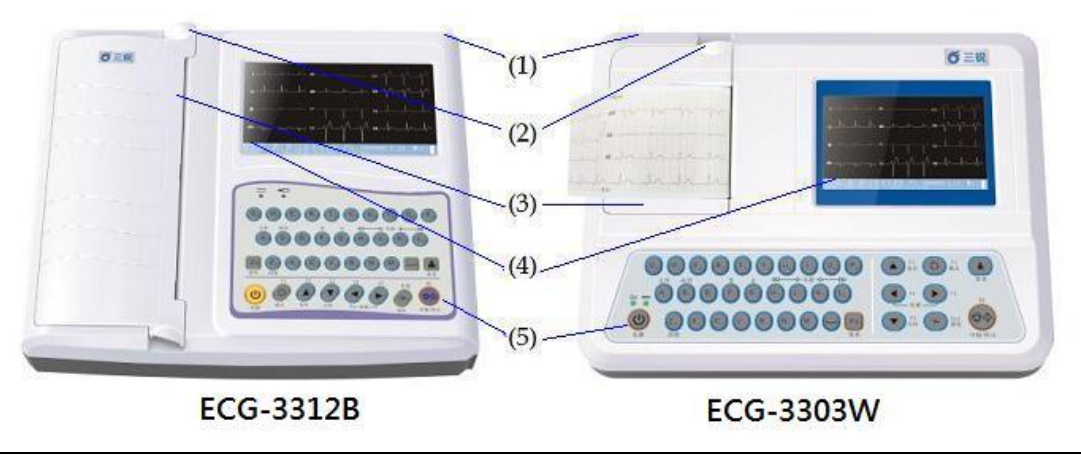

(1) Držadlo (2) Přepínač papíru (3) Víko papíru (4) LCD displej (5) Klávesnice

3.2、LCD displej

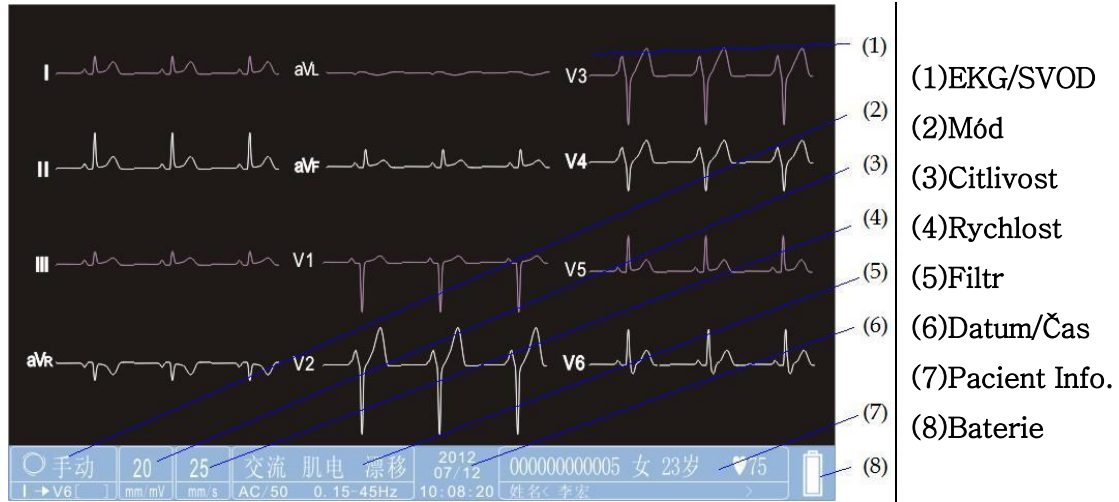

3.3、Dno/Boční strana

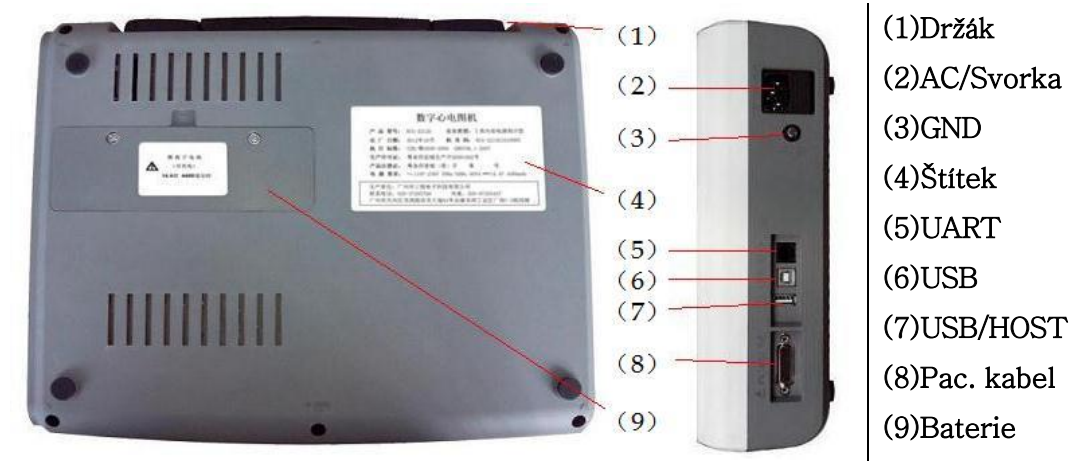

## 3.4、Panel klávesnice

Funkce klávesnice jsou následující

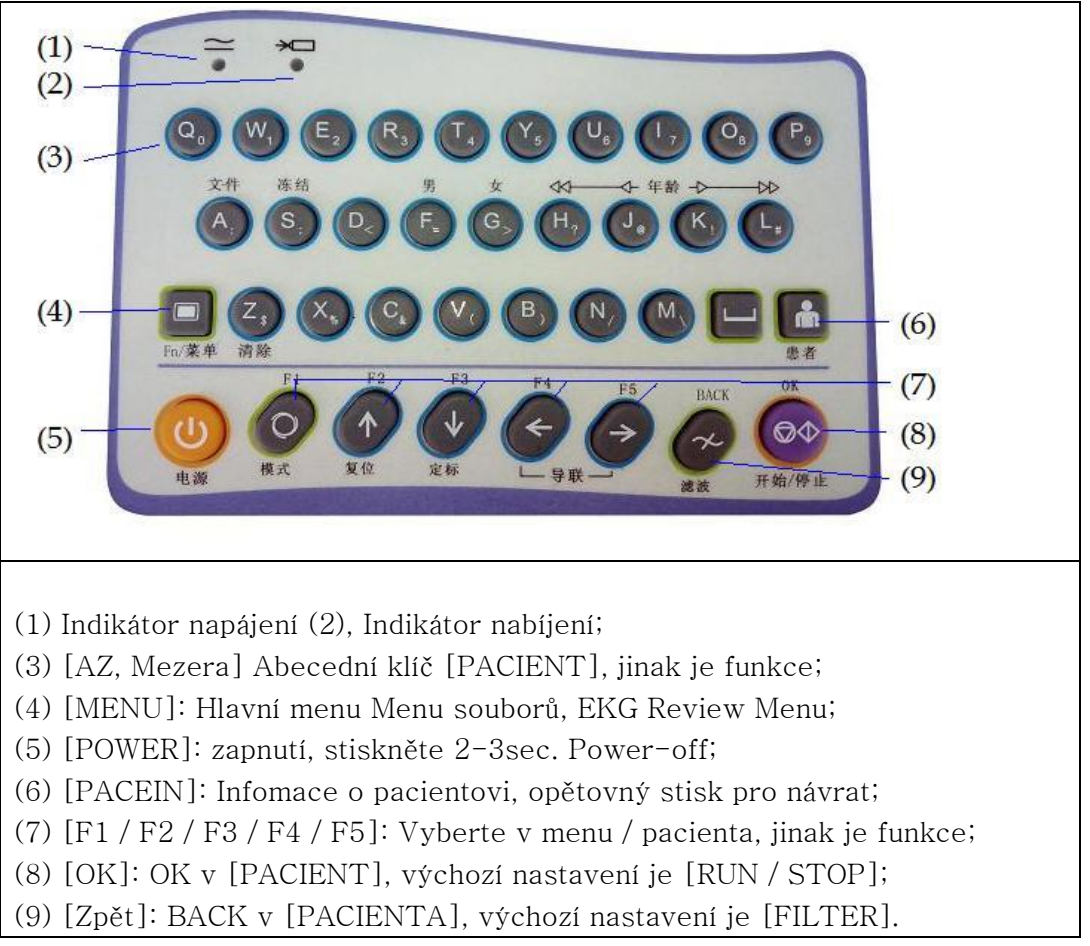

## 3.5、Pacientský kabel rozhraní (DB15)

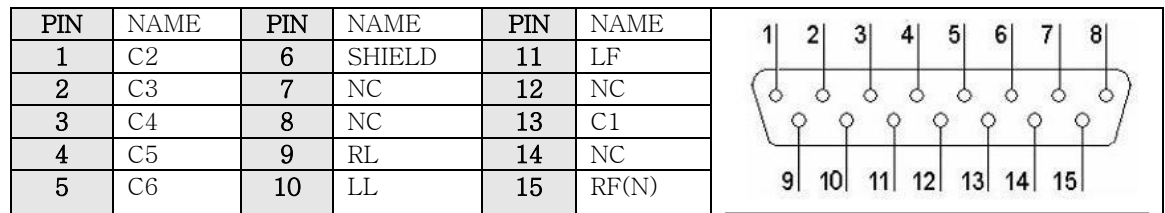

## 3.6、Analogové I/O a UART rozhraní (RJ11) : Použití pro:

\* Record analog External Input In [TEST] lead of [MAN] mode.

\* Export the Rhythm Lead of the [BASIC] menu to Analog External Output.

\* Communicate with personal computer for 12 lead real-time ECG transmission and ECG files transmission.(Needs optional ECG Archive Software and UART/USB cable).

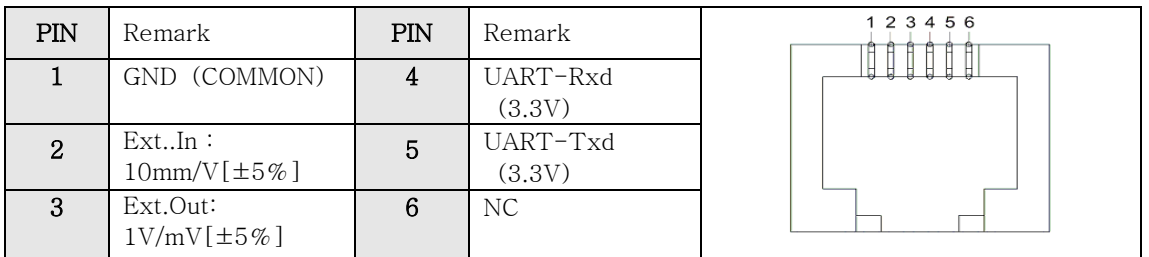

## 3.7、USB/Host rozhraní (příslušenství) :Použití pro:

\* Přenos EKG souboru do EKG Archivu v osobním počítači, více info naleznete v návodu k obsluze EKG softwaru.

\* Uložení EKG souborů na externí USB disk přes USB (Rozhraní hostujícího počítače); soubory mohou být importovány do softwaru EKG archivu, více info naleznete v uživatelské příručce.

\* Tisk EKG zprávy na externí USB tiskárny (příkaz PCL) přes USB (Rozhraní hostujícího počítače). Podrobnosti o podporovaných USB tiskárnách, obraťte se na naše servisní oddělení.

#### POZOR: Kabel USB musí být dobře stíněný a nesmí být delší než 3 metry, nejlepší je použití doporučeného USB výrobce.

## 3.8、USB and LAN Interface (RJ45,Optional) :Použití pro:

\* Komunikace s osobním počítačem (Je nutné mít volitelný software EKG archiv, naleznete v návodu k obsluze ECG Software pro více informací).

UPOZORNĚNÍ: USB nebo LAN kabel by měl být dobře chráněny a nesmí být delší než 3 metry, je to lepší použít doporučený kabel USB výrobce.

# 4、Příprava obsluhy

## 4.1 Napájení a uzemnění

EKG přístroj může být napájen z elektrické sítě nebo vestavěné dobíjecí baterie.

## 1) Síťové napájení: Jmenovité Napětí: 100V ~ 230V, 50Hz / 60Hz, 60VA

Správně připojte EKG k elektrické síti. Ujistěte se, že napájecí napětí splňuje výše uvedené požadavky dříve než přístroj zapnete. Poté stiskněte hlavní vypínač a zapněte EKG přístroj. Kontrolka napájení ze sítě bude svítit stejně jako indikátor nabíjení baterie.

Pokud je vestavěná dobíjecí baterie částečně nebo úplně vybita, bude automaticky dobíjena, když je EKG připojeno k síťovému napájení. Obě kontrolky napájení ze sítě a dobíjení baterie se rozsvítí.

## 2) Vestavěná dobíjecí baterie

POZNÁMKA: Baterie je vložena v prostoru pro baterie bez připojení k přístroji, tak je dodávána z toválny. Po rozbalení EKG přístroje, pokud bude baterie využívána, je nutno ji připojit ke svorkám v přístroji.

POZNÁMKA: viz oddíl 4.2, jak nabít baterii. Během dobíjení, EKG může být zapojeno v elektrické síti a lze pokračovat v provozu.

POZNÁMKA: Baterie by se měla být nabíjena po dobu 5 hodin před prvním použitím.

POZNÁMKA: Životnost baterie je asi 500 nabíjecích cyklů .

## 3) Ekvipotenciální připojení s ostatními přístroji

Při použití jiného zdravotnického zařízení s EKG přístrojem, propojte ekvipotencionální svorku EKG přístroje s ostatními zemnícími svorkami těchto přístrojů pomocí přiloženého uzemňovacího kabelu pro ochranu pacienta před úrazem elektrickým proudem v případě možného úniku proudu z ostatních připojených zařízení.

VAROVÁNÍ: Aby nedošlo k úrazu elektrickým proudem, EKG přístroj připojujte vždy k 3-kolíkové elektrické zásuvce, která je řádně uzemněna. Neotvírejte EKG přístroj, když je zapnutý.

VAROVÁNÍ: V případě, že je integrita vnějšího ochranného vodiče instalace nebo uspořádání na pochybách, je možné napájet EKG přístroj pomocí vestavěné dobíjecí baterie.

## 4.2 Použití dobíjecí baterie

## 1) Identifikace stavu nabití baterie

Kapacitu akumulátoru lze odhadnout podle symbolu baterie na displeji.

**III** : Plná kapacita.

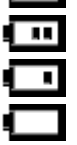

- : Neúplná, ale dostačující kapacita.
- : Kapacita je omezená, a je třeba v nejbližsí době baterii nabít.

: Kapacita baterie je nízká; Poznámka: Baterie by měla být okamžitě dobita.

## 2) Nabíjení

EKG přístroj je vybaven dobíjecím obvodem spolu s vestavěnou dobíjecí baterií. Při připojení k elektrické síti se bude baterie dobíjet automaticky. Kontrolka nabíjení baterie na ovládacím panelu bude blikat a kontrolka napájení ze sítě svítí. Pokud je baterie dobita do plné kapacity, indikátor nabíjení nebude svítit.

Vzhledem k malé spotřebě v průběhu skladování není kapacita baterie plná při dodávce přístroje. Proto by baterie měla být před prvním použitím nabita.

## 3) Výměna baterie

POZNÁMKA: Baterie je vložena do prostoru pro baterie bez připojení ke svorkám přístroje. Po vybalení nového EKG přístroje, pokud je vestavěný dobíjecí akumulátor nutno použít, připojte vodiče baterie do příslušných svorek.

1. Otevřete kryt prostoru pro baterie pomocí šroubováku;

2. Vložte baterii do příslušného prostoru a správně připojte;

3. Zavřete kryt baterie.

Pokud je životnost baterie je u konce, nebo je cítit zápach a únik kapaliny z baterie, obraťte se na výrobce nebo místního distributora pro výměnu baterie.

#### VAROVÁNÍ:

♦ Nevhodné používání přístroje může vést k nadměrnému zahřívání akumulátoru, zapálení explozi, poškození nebo snížení kapacity. Před použitím dobíjecí Ni-MH baterie, přečtěte si pozorně návod k použití.

♦ Pouze kvalifikovaný servisní technik může otevřít prostor pro baterii a vyměňte ji. Musí být použita baterie stejného typu a specifikací poskytnutých výrobcem.

♦ Nebezpečí výbuchu – v případě přepolování baterie, dbejte na správnou polaritu.

♦ Je-li baterie životností u konce, obraťte se na výrobce nebo místního distributora pro likvidaci odpadu nebo likvidujte baterie podle místních předpisů.

## 4.3 Vložení záznamového papíru

Pro EKG záznam se používá papár v rolích nebo skládaný termocitlivý papír. Pokud je papír uvolněn nebo špatně vložen případně již došel, bude uživatel na tuto skutečnost upozorněn.

#### ◇ Vložení roličkového termopapíru do přístroje:

1) Nadzvedněte oba držáky víka a otevřete prostor pro vložení záznamového papíru.

2) Vyjměte válce uvnitř prostoru; Vložte váleček do nové role papíru a celek vložte zpět do papírového prostoru. Ujistěte se, že je termopapír vložen vnitřní stranou vně.

3) Vytáhněte asi 2 cm papíru ven a zavřete kryt opatrně.

#### $\Diamond$  Vložení skládaného termopapíru:

1) Stiskněte tlačítko Otevřít, otevřete kryt papíru prostoru;

2) Vložte skládaný termopapír do papíru prostoru. Ujistěte se, že je termopapír vložen obráceně (vrchní strana směrem dolů).

3) Vytáhněte asi 2 cm papíru ven a opatrně zavřete kryt.

### 4.4 Připojení pacientského kabelu

Pacientský kabel se skládá ze dvou částí, hlavního kabelu a přívodních vodiče s přidruženými konektory elektrod. Konektory elektrod lze odlišit od barvy a identifikátoru na nich.

## 4.5 Připojení elektrod (viz dále)

Identifikátor a kód barvy elektrod je v souladu s IEC požadavky. Aby se zabránilo nesprávnému připojení, identifikátor elektrod a kód barvy jsou uvedeny v tabulce 4-1. Odpovídající kód amerického standardu je uveden též.

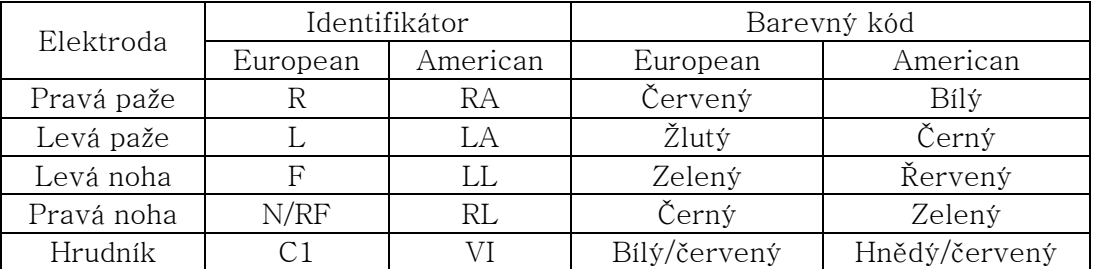

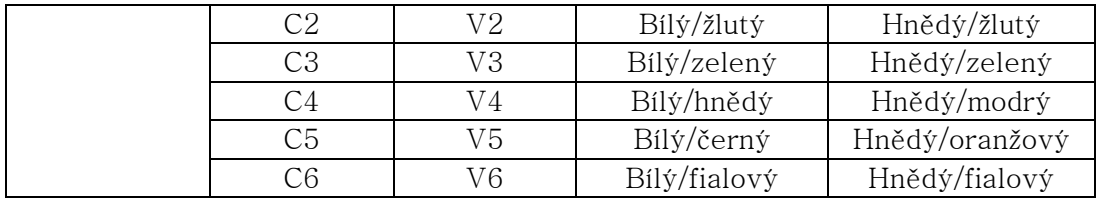

Elektroda končetina/hrudník by měla být umístěna na povrchu těla zobrazena následovně:

- V1: Čtvrtý mezižeberní prostor na pravém okraji hrudní kosti. V2: Čtvrtý mezižeberní prostor na levém okraji hrudní kosti.
- V3: páté žebro mezi V2 a V4.
- V4: Pátý mezižeberní prostor v levé polovině klavikulární linie.
- V5: Levá přední axilární čářa vodorovně s V4.
- V6: Levá přední střední axilární čára vodorovně s V4.

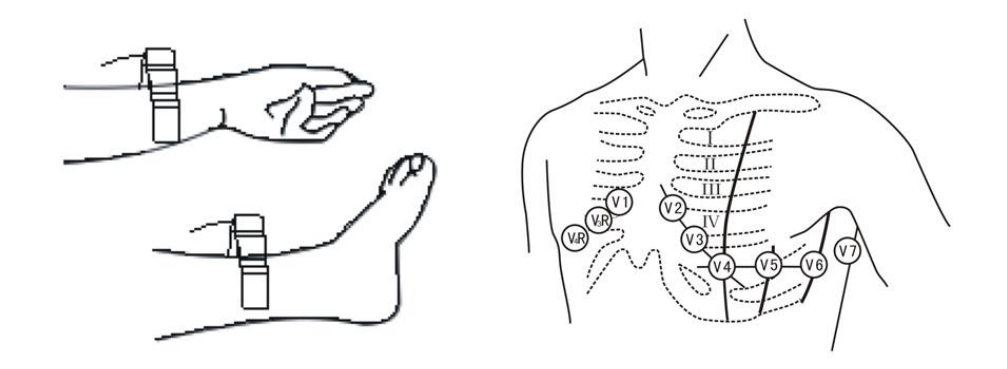

## 5、Instrukce k používání a nastavení

## 5.1、Zapntí přístroje

♦ Při použití síťového napájení, indikátor napájení ze sítě svítí Stiskem tlačítka napájení (POWER) zapněte EKG přístroj, na displeji se se zobrazí logo, proběhne vnitřní test přístroje, poté je přístroj připraven k používání.

♦ Při napájení přístroje z vestavěné dobíjecí baterie, stiskněte tlačítko na ovládacím panelu. V tomto případě nebude svítit indikátor síťového napájení ani indikátor baterie. Na displeji se zobrazí logo po předchozím vnitřím testu. EKG je připraveno k vyšetření a záznamu. Když symbol baterie indikuje nízký stav, zařízení se automaticky vypne za 1 minutu. V tomto případě použijte síťové napájení, aby jste mohli pokračovat v provozu, bude docházet k nabíjení baterie.

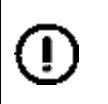

POZNÁMKA: LCD podsvícení displeje se vypne do 30 sekund, pokud se neprovádí žádná operace. Přístroj se automaticky vypne do 3 minut bez jakékoli činnosti z důvodu úspory baterie.

## 5.2、Záznamový mód

MAN / AUTO / R-R Mód / STOR. Tento mód lze použít pro záznam EKG. Pokud je přístroj zapnutý, režim AUTO mód je výchozím režimem, citlivost je nastavena na [Auto], anti-drift filtr a tiskový mód je nastaven jako [On].

## 5.2.1 Manuální mód

V režimu MAN může obsluha zvolit, které skupiny svodů budou zaznamenány a určit délku záznamu. V tomto módu nejsou dostupné automatická měření a interpretační funkce. Následující postup popisuje:

Stiskněte tlačítko MODE pro výběr režimu MAN, stiskněte levé nebo pravé tlačítko pro výběr stopy, která mají být zaznamenána. Stisknutím tlačítka RUN / STOP se spustí záznam. 1 mV tlačítko lze stisknout pro vytištění 1mV značky na záznamu. Stisknutím tlačítka RUN / STOP během nahrávání lze záznam kdykoliv zastavit. ID pacienta nelze změnit v režimu MAN.

## 5.2.2 Automatický mód

Režim AUTO má režim nahrávání prohlédnutého záznamu a režim nahrávání v reálném čase. (1) Review Režim záznamu:

V režimu nahrávání Review může uživatel před zahájením nahrávání posoudit tvar EKG křivek na displeji a poté se rozhodnout pro záznam, Po stisknutí tlačítka "Start / Stop" bude uloženo do paměti 10 sekund záznamu EKG křivek před stiskem tohoto tlačítka.

(2) Režim záznamu v reálném čase:

V režimu nahrávání v reálném čase je pořizován záznam a kalibrační značka 1 mV je vytištěna na termopapíře. Dobu záznamu každého svodu lze zvolit po stisku "Auto Rec. Length (Sec)" v BASIC menu. Postup pro změnu délky záznamu:

Stiskněte tlačítko MODE pro výběr AUTO, poté stiskněte tlačítko "RUN / STOP" pro vytištění kompletní křivky EKG. Po vytištění křivky se ozve akustický signal. Během tisku může obsluha stisknout kdykoliv tlačítko "RUN / STOP" pro zastavení nahrávání. Po vytištění poslední skupiny křivek dojde k zastavení tisku, přístroj bude čekat na další měření nebo interpretaci po dobu děkolika sekund, EKG report může být vytištěn automaticky.

Pokud je vybrána volba "Prompt to save ECG" v menu ADVANCED, na displeji se zobrazí [Press F1 to save ECG] (stiskněte F1 pro uložení záznamu), stiskem jiného tlačítka dojde ke zrušení této volby. ID pacienta se automaticky změní podle toho.

## 5.2.3 R-R Mód

V režimu R-R, stiskněte tlačítko RUN/STOP pro spuštění EKG vzorkování po dobu asi 60 sekund, poté dojde k vytištění 60 sekundového záznamu EKG křivky včetně analýzy arytmií a R-R histogramu.

Je-li v menu ADVANCE zvolena možnost "Prompt to save ECG", na displeji se zobrazí [Press F1 to save ECG(stiskněte F1 pro uložení záznamu), stiskem jiného tlačítka dojde ke zrušení této volby.

## 5.2.4 STOR Mód

V režimu STOR, stiskněte tlačítko RUN/STOP pro spuštění EKG vzorkování po dobu 12-90 sekund, pokud uživatel stiskne tlačítko F1 pro zastavení vzorkování a doba vzorkování je delší než 12 sekund, na displeji se zobrazí [Press F1 uložit ECG], může uživatel stisknout F1 pro uložení EKG souboru, nebo stiskne jiné tlačítko pro přerušení této volby, ID pacienta se automaticky změní podle toho. V módu STOR nedochází k žádnému tisku.

## 5.3、Natavení ovládacího menu

### 5.3.1、Hlavní menu:

Hlavní menu má 4 položky: Datum / Základní / Pokročilé/ Nástroje. Stiskněte tlačítko MENU pro výběr této možnosti, stiskněte F2/F3 pro výběr podpoložek menu, stiskněte [F4/F5] pro změnu vybraného menu. Stiskněte [F1/MODE] pro návrat.

### 5.3.2、Datum/Čas:5 položek submenu, viz tab. níže:

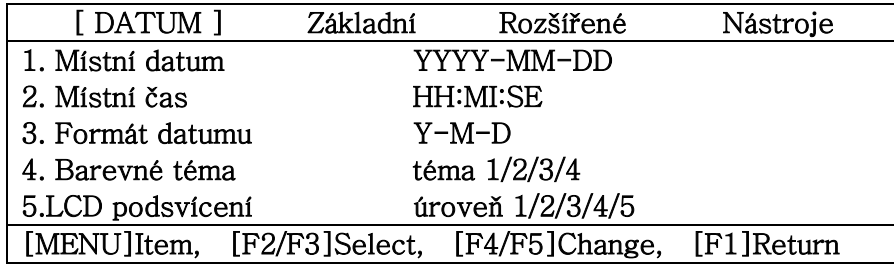

1. Místní datum: Nastavit aktuální datum. Tato změna bude zaznamenána na záznamovém papíru.

2. Místní čas: Nastavit aktuální datum a čas. Tato změna bude zaznamenána na záznamovém papíru.

3. Formát data: rok-měsíc-den nebo den-měsíc-rok.

4. Barva Téma: barva téma pro GUI.

5. LCD Podsvícení: jas LCD displeje.

|  | $\mathbf{a}$ uni , 12 položen subilicija.                                                |                          |                                                                                                 |  |                    |                              |  |
|--|------------------------------------------------------------------------------------------|--------------------------|-------------------------------------------------------------------------------------------------|--|--------------------|------------------------------|--|
|  | DATE                                                                                     | [BASIC ]                 |                                                                                                 |  | ANDVANCE           | <b>TOOLS</b>                 |  |
|  | 1. Sensitivity (mm/mV)                                                                   |                          |                                                                                                 |  |                    | 2.5, 5, 10, 20, 40, [Auto]   |  |
|  | 2. Speed(mm/s)<br>3. Man. Mode<br>4. Auto. Mode<br>5. Rhythm Lead<br>6. Auto Rec. Length |                          | 6.25, 12.5, [25], 50<br>see Appendix A.4<br>see Appendix A.4<br>I, [II], $III$ , aVR/L/F, V1-V6 |  |                    |                              |  |
|  |                                                                                          |                          |                                                                                                 |  |                    |                              |  |
|  |                                                                                          |                          |                                                                                                 |  |                    |                              |  |
|  |                                                                                          |                          |                                                                                                 |  |                    |                              |  |
|  |                                                                                          |                          |                                                                                                 |  |                    | Short, [Normal], Long, Long+ |  |
|  | 7. Lead Mode                                                                             |                          |                                                                                                 |  | [Standard], Cabera |                              |  |
|  | 8. AC Filter Freq.<br>9. EMG Filter Freq.<br>10. Report Print Mode                       |                          | $50Hz$ , $60Hz$<br>$25Hz$ , [45Hz]<br>None, Param, [Par+Ana]                                    |  |                    |                              |  |
|  |                                                                                          |                          |                                                                                                 |  |                    |                              |  |
|  |                                                                                          |                          |                                                                                                 |  |                    |                              |  |
|  |                                                                                          |                          |                                                                                                 |  |                    |                              |  |
|  |                                                                                          |                          |                                                                                                 |  |                    |                              |  |
|  |                                                                                          |                          |                                                                                                 |  |                    |                              |  |
|  |                                                                                          |                          |                                                                                                 |  |                    |                              |  |
|  | [MENU]Item,                                                                              | $[F2/F3] \text{Select},$ |                                                                                                 |  | $[F4/F5]$ Change,  | Return                       |  |

5.3.3、Základní:12 položek submenu:

1. Citlivost: 2,5 / 5/10/20/40 mm / mV, a Auto [Výchozí].

2. Rychlost: zvolte rychlost posuvu papíru  $6.25 / 12.5 / 25/50$  mm  $/s$ .

3. Man.Mode: vyberte formát záznamu pro manuální režim.

4. Auto.Mode: Zvolte formát nahrávání v automatickém režimu.

5. Svody: zvolte počet současně zobrazených svodů na displeji 1Ch + / 3CH + / 6k + / 3Ch  $+++$ .

6. Auto.Rec Délka: Nahrávání délky na každý svod v automatickém režimu.

7. Lead Mode: Mód svodu, standardní nebo Cabera mód; viz dále

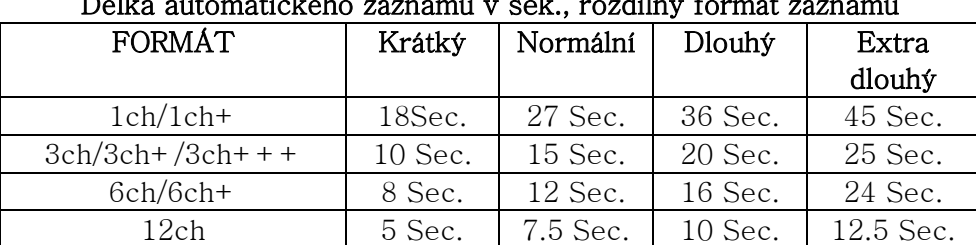

#### Délka automatického záznamu v sek., rozdílný formát záznamu

#### Definice svodů

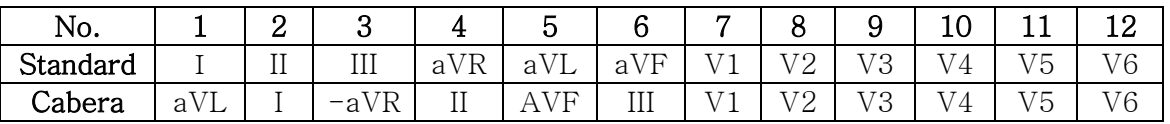

8. AC Filter Freq. : Nastavení síťového filtru 50 Hz nebo 60Hz.

9. EMG Filter Freq. : Nastavení EMG filtru 25Hz nebo 45Hz.

10. Report Print Mode : žádný, parametrický, parametrický+interpretace výsledků.

11. R-R/Rhythm Mode : žádný, parametrický, parametrický+interpretace výsledků

11. STOR/Storage Mode : žádný, parametrický, parametrický+interpretace výsledků

5.3.4、Rozšířený:15 položek:

|    | <b>DATE</b>              | <b>BASIC</b>                   | [ANDVANCE]     | TOOLS           |
|----|--------------------------|--------------------------------|----------------|-----------------|
| 1. | Pen Heater               |                                | [No], Yes      |                 |
| 2. | QRS Beeper               |                                | [No], Yes      |                 |
| 3. | Keypad Beeper            |                                | No, [Yes]      |                 |
| 4. | Lead-off Beeper          |                                | No, [Yes]      |                 |
| 5. | Enable Ext. Input        |                                | No, [Yes]      |                 |
| 6. | ADS Filter               |                                | No. [Yes]      |                 |
|    | 7. Stylus Printing       |                                | No, [Yes]      |                 |
|    | 8. ECG Simulator         |                                | [No], Yes      |                 |
|    | 9. Local Language        |                                | No, [Yes]      |                 |
|    | 10. View of 12 Lead ECG  |                                | No, [Yes]      |                 |
|    | 11. Prompt to save ECG   |                                | [No], Yes      |                 |
|    | 12. Grid(mm) printing    |                                | [No], Yes      |                 |
|    | 13. 210mm Z-Fold paper   |                                | [No], Yes      |                 |
|    | 14. ECG Aux. Analysis On |                                | [No], Yes      |                 |
|    |                          | 15. Prompt repeated patient ID | [No], Yes      |                 |
|    |                          | [MENU]Item, [F2/F3]Select,     | [F4/F5]Change, | IF1 I<br>Return |

(1).Pen Heater : Ohřev termohlavice pro tučný tisk.Nedoporučuje se v případě nového přístroje.

(2).QRS Beeper : v případě detekce QRS komplexu akustický signál.

(3).Keypad Beeper : v případě stisku libovolného tlačítka akustický signál.

(4).Lead-off Beeper : V případě uvolnění elektrody z těla pacienta akustický signál se zobrazení upozornění na displeji.

(5).Enable Ext. Input : umožní připojení externího analogového signálu v MAN TEST módu. (6).ADS Filter : ADS(Anti-Drift-System) v případě driftu EKG křivky.

(7).Stylus Printing : Pro stylovější tisk EKG křivky.

(8).ECG Simulator : Demonstační mód EKG křivek.

(9).Local Language : Tovární nastavení jazyka je angličtina.

(10).View 12 Lead ECG : v případě volby "Yes" se zobrazí současně 12 svodů.

(11).Prompt to save ECG: Výzva pro uložení EKG souboru po vytištění EKG reportu.

(12).Grid(mm) printing: Tisk prázdného milimetrového rastru na termopapír.

(13).210mm Z-Fold paper: Tato volba je pro 210mm skládaný termopapír 12-kanálového ECG.

(14).ECG Aux.Analysis On: Tato volba umožní náhled analýzy EKG.

(15).Prompt repeated patient ID.: "The option will prompt user repeated patient ID found".

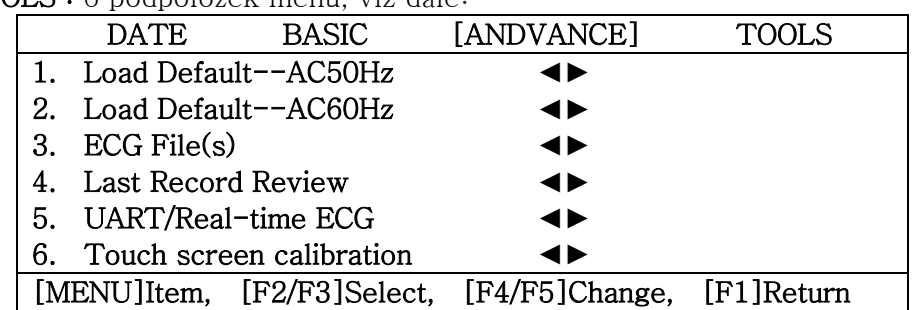

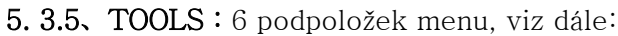

(1).Load default-AC50Hz : Tovární nastavení pro 50Hz síťovou frekvenci.

(2).Load default-AC60Hz : Tovární nastavení pro 60Hz síťovou frekvenci.

(3).ECG File(s) : Zobrazení uložených EKG souborů. Viz 5.7. ECG File Management.

(4).Last Record Review : Prohlížení posledního vytištěného záznamu EKG, uživatel si může zobrazit/analyzovat EKG křivku, poté uložit nebo vytisknout jako záznam EKG. Tato funkce by měla být provedena bezprostředně po záznamu EKG, jinak bude poslední EKG záznam přepsán další operací. Podrobnosti naleznete na EKG Software návodu k obsluze. --Upozornění ---: Může být zobrazeno pouze poslední 12 sekund EKG záznamu.

(5).UART/Real-time ECG : Přenos v reálném čase EKG na UART (RJ11) rozhraní. Je-li připojen volitelný UART / USB kabel osobního počítače, EKG lze zobrazit a uložit do počítače (Je nutné mít nainstalovaný volitelný EKG software v počítači).

 (6).Touch screen calibration : Dotkněte se symbolů (1) (2) (3) (4), na LCD displeji v tomto pořadí, zobrazí se tlačítko [OK] a poté stiskněte toto tlačítko [OK] na potvrzení kalibrace dotykového displeje. Tento dotykový displej vyžaduje správný a dostatečný tlak na to, aby klik byl zaznamenán. Kalibrace není nutná u modelů, které nejsou dotykovým displejem vybaveny.

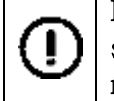

POZNÁMKA: AC Filter Freq. : volba síťového filtru 50 Hz nebo 60 Hz by měla být v souladu s místní elektrickou sítí. V opačném případě může být měření ovlivněno nesprávnou volbou.

## 5.4、Patient Info. Nastavení

Stiskněte tlačítko "PATIENT" pro nastavení údajů pacienta a klinické informace.

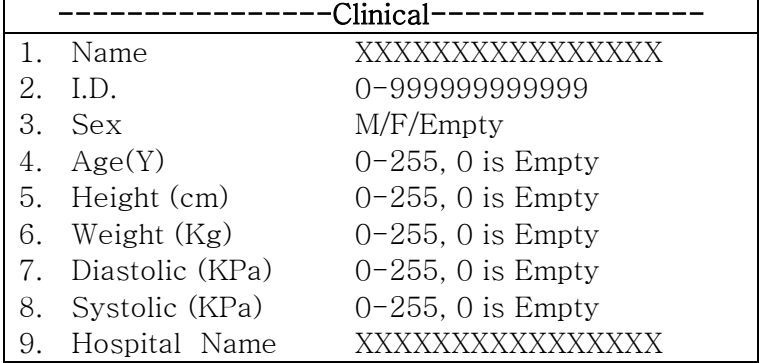

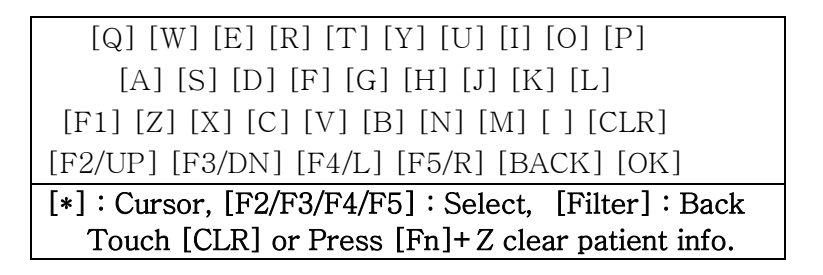

(1) for NAME/HOSPITAL: Stiskněte F1 tlačítko pro změnu malých a velkých písmen a-z/A-Z., zadejte jméno pacienta/nemocnici;

 $(2)$  for ID : 12 bit ID pacienta, jestliže  $\geq 0$ , ID se automaticky zvýší po tisku (vyšších 8 Bitů neměnné).

(3) for SEX : Muž/žena/prázdné, stiskněte [F]/[G] pro změnu.

(4) for Age/Ht./Wt./B.P. : 0-255, 0-9 pro zadání číslic.

CAUTION : Setting ID/Sex/Age/Ht./Wt./B. Nastavení pohlaví (Sex), věk (Age), výška (Ht.), hmotnost (Wt.).

UPOZORNĚNÍ: Interpretace naměřeného EKG je závislá na pohlaví a věku pacienta. Nulová hodnota u SEX je muž a nulová hodnota u věku (AGE) je 18 let.

### 5.5、Záznam EKG

Stiskněte tlačítko [Run / Stop] pro začátek záznamu EKG nebo pro tisk údajů po vyplnění NAME/ID /SEX/AGE (viz SECTION5.4 informace o pacientovi.) Opětovným stiskem tlačítka [Run/Stop] zastavíte nahrávání v MAN a v automatickém režimu AUTO.

### 5.6、Zastavení (zmrazení) EKG

Stiskněte tlačítko [Freeze] pro zmrazení EKG křivky na displeji, tato funkce zastaví zobrazování EKG křivky v interval 8 sekund po předchozím záznamu v délce 4 sek., uživatel má možnost prohlížet a analyzovat tvat EKG křivky, následně ji uložit nebo vytisknout na vestavěné termotiskárně případně vytisnkout na tiskárně připojené přes USB port. Uložený EKG soubor lze opětovně otevřít pomocí funkce ECG file (viz SECTION 5.7 Management EKG souborů).

## 5.7、EKG Management souborů

5.7.1 Stiskněte nebo klepněte na [File] pro zobrazení okna EKG souborů, viz níže. EKG soubory lze prohlížet, editovat, mazat nebo uložit jako na USB disk. Stiskněte tlačítko MENU pro volbu funkce menu, stiskněte F2 / F3 a vyberte soubor, stiskněte klávesu F4 / F5 pro náhled EKG křivky, stiskněte návrat F1 do hlavního okna.

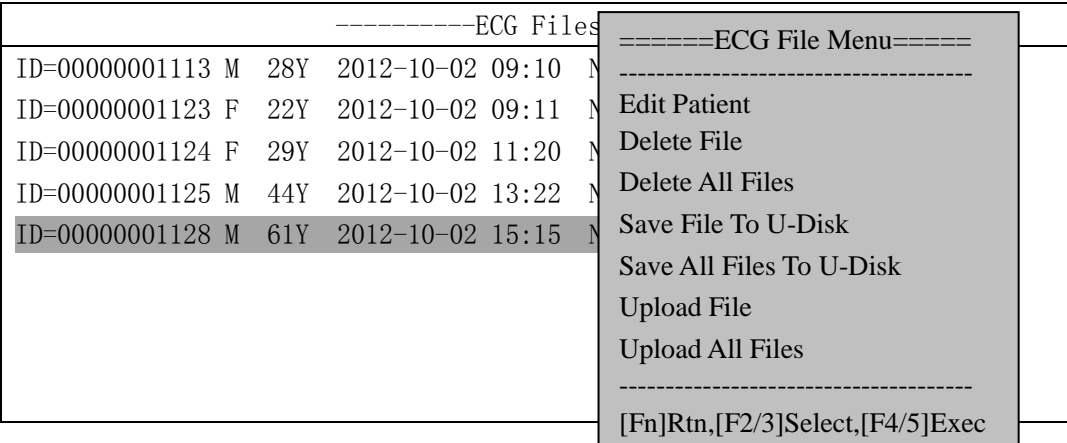

[Fn]MENU, [F2]PgUp, [F3]PgDn, [F4/F5]Review, [F1]Return

## (a) Edit Patient Info

Editace údajů o pacinetovi (NAME,ID,SEX,AGE etc.) (viz SECTION 5.4 Patiente Info.) .

### (b) Delete ECG file

Smazání vybraného EKG souboru, stiskněte F1 pro smazání tohoto souboru.

### (c) Save file To USB disk

Uložení EKG souboru na externí USB disk (FAT32) prostřednictvím USB portu.

### (d) Upload File

Nahrání EKG souboru z EKG archívu uloženého na připojeném počítači.

## 5.7.2 Prohlížení EKG souborů

Stiskněte F4/F5 pro prohlížení vybraných EKG záznamů v samostatném okně, uživatel může zvolit přehrání ve smyčce, uložit, analyzovat, uložit EKG report na externí USB disk, nebo vytiskout záznam na vestavěné termotiskárně nebo pomocí připojené externí tiskárny.

### (a) Save ECG

I.

1

Uložení EKG křivky nebo posledního zmrazení EKG křivky do vestavěné paměti přístroje.

### (b) Analysis ECG

Výpočet/interpretace EKG komplexu.

### (c) Save BMP To USB disk

Uložení EKG reportu v binární podobě na externí USB disk (FAT32) přes USB rozhraní.

### (d) Print ECG Report

Tist EKG report na vestavěné termotiskárně.

### (e) USB Print ECG Report

Tisk EKG reportu na externí USB tiskárně přes vestavěný USB port.

### (f) Print Sync. ECG Report

Tisk současně zobrazované EKG křivky na vestavěné termotiskárně.

### ---------------- Použití USB disku a USB tiskárny--------------

♦ disk USB musí být formátován jako systém souborů FAT32 před použitím;

 $\bullet$  [----- R / W failture (TimeOut) -----] se zobrazí, pokud něco není v pořádku, může to být způsobeno špatným systémem souborů disku (není FAT32) nebo nízkou záznamovou rychlostí disku (v případě použití staršího USB disku nebo pokud je příliš mnoho souborů uložených na disku), doporučuje se disk znovu naformátovat nebo použít jiný novější USB disk.

### $\bullet$  Nevytahujte disk USB při zápisu nebočtení z disku. Jinak by mohlo dojít k poškození disku nebo ztrátě souborů. UPOZORNĚNÍ: Před použitím disku proveďte jeho zálohu.

♦ Tato funkce USB/HOST je volitelná, zkontrolujte prosím nastavení přístroje u vašeho distributora.

## 5.8, UART / USB komunikace

UART/USB rozhraní (RJ11) se používá pro přenos signálů EKG v reálném čase a EKG souborů do osobního počítače.

Poznámka: Funkce USB/UART vyžaduje originální kabel na propojení EKG přístroje s osobním počítačem a speciální EKG archivační software nainstalované na PC.

## 5.9、Interpretace výsledků měření EKG

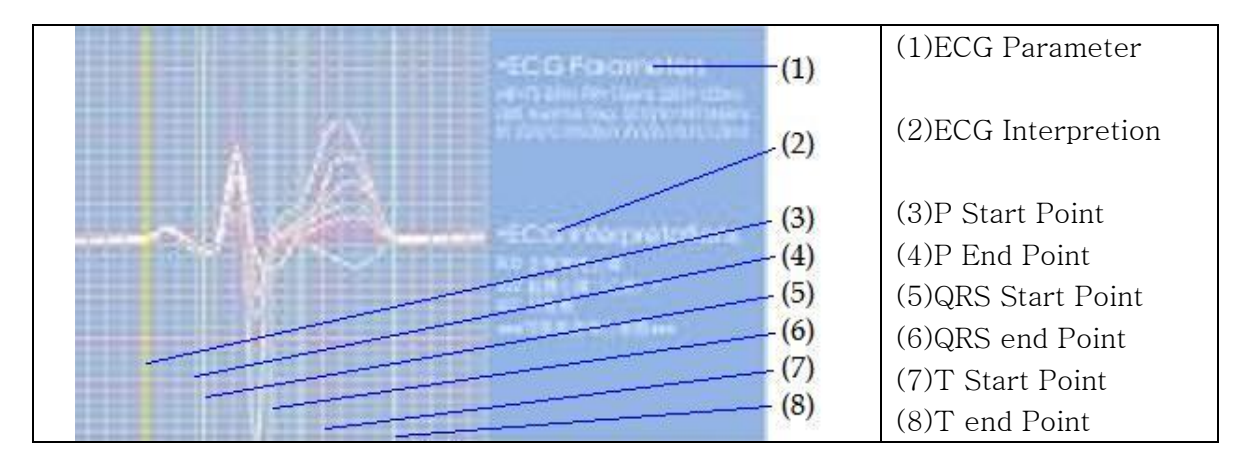

Pokud je vybráno [MENU] -> [Pokročilé] -> ECG Aux., potom je zvolena analýza EKG a v okně ECG ANALYSIS se zobrazí rozměření EKG signálu. Uživatel si může změnit EKG parametry a interpretaci stiskem [F2 / F3 / F4 / F5] pro výběr P/ QRS/ T parametrů.

Přístroj bude měřit HR, PR interval, QRS interval, QT / QTc interval, P / QRS / T osu, RV1 / SV5 Amp, RV5 / SV1 Amp. po zaznamenání EKG signálu. Věnujte pozornost následujícímu měření a interpretaci:

(1) Síťové interference a EMG rušení může způsobit chyby při vyhodnocení P vlny a vlny Q; Pohyb nulové linie může způsobit špatné vyhodnocení ST segmentu a T vlny.

(2) Chyba měření může způsobit rozmazání konce S vlny a T vlny.

(3) Nízké napětí může způsobit, že výsledek měření HR není přesné.

(4) Nízké napětí může způsobit nekoordinovanost EKG křivky nebo nespolehlivost při detekci QRS komplexu.

(5) Multi arytmie může způsobit obtížnosti při rozpoznání P vlny a relativní parametry mohou být nespolehlivé.

# 6、Čištění, sterilizace a údržba

## 6.1. Záznamový termopapír

Použijte doporučený záznamový papír nebo podobný s cílem zajistit hladký pohyb papíru, jasný tisk, tímto se prodlužuje životnost termotiskárny.

(a) Vyhněte se použití našedlého nebo černého papíru;

(b) vysoká teplota, vysoká vlhkost a přímé sluneční záření působí na změnu barvy termopapíru.

Prosím, uchovávejte papír na suchém a chladném místě;

(c) Nevystavujte papír přímému slunečnímu světlu po dlouhou dobu;

(d) Neskladujte papír s PVC materiálem, aby se zabránilo změnám barvy termopapíru;

(e) Neshromažďujte papíry se záznamem na dlouhou dobu u sebe, aby se zabránilo překopírování křivek na ostatní záznamy.

## 6.2. Po skončení práce s EKG přístrojem:

(a) Stiskněte tlačítko "START/STOP" pro zastavení záznamu, poté jej můžete vypnout;

(b) Netahejte za pacientský kabel, nesundávejte elektrody násilím;

(c) Vyčistěte hlavní jednotku a příslušenství, poté uložte přístroj a příslušenství do obalu, kde se zabrání usazování prachu.

(d) Uchovávejte přístroj na suchém a chladném místě;

(e) Vyhýbejte se prudkým nárazům při pohybu zařízení.

## 6.3. Kontrola a čištění pacientského kabelu

Pacientský kabel lze zkontrolovat multimetrem. Impedance by měla být menší než 50Ω. Pacientský kabel, musí být kontrolovány v určitém časovém intervalu, jakékoliv poškození kabelu může ovlivnit zaznamenamé EKG křivky. Mýdlo a voda může být použita pro čištění pacientského kabelu, 75% roztok alkoholu lze použít pro dezinfekci. Neponořujte pacientský kabel do vody.

## 6.4. Životnost pacientského kabelu

Zkroucení nebo uzel na pacientském kabelu může zkrátit jeho životnost.

## 6.5. Elektrody

Elektrody musí být pečlivě udržovány. Dlouholeté používání elektrod může způsobit změnu barvy v důsledku koroze a oxidace a elektrody se musí po delším čase používání vyměnit.

6.6.Před čištěním musí být EKG vypnuto. Přístroj nesmí být ponořen do čisticího roztoku. Nepoužívejte alkohol nebo dezinfekční prostředek pro čištění.

## 6.7. Údržba pryžových přítlačných válečků

Válečky udržujte čisté, suché a bez prachu. Na čištění lze použít měkkou tkaninu s trochou alkoholu, používejte minimálního tlaku při čištění.

## 6.8. Čištění tepelné tiskové hlavy termotiskárny

Špína a prach na hlavě tiskárny může ovlivnit kvalitu tisku. Otevřete prostor pro uložení papíru, použijte čistou měkkou bavlněnou tkaninou s trochou alkoholu, jemně otřete tiskovou hlavu. Po odpaření alkoholu tento prostor zavřete. Tiskové hlavy je třeba čistit jednou za měsíc. Nepoužívejte žádné kovové nástroje, tyto se nesmí používat pro čištění tiskové hlavy.

## 6.9. Výměna pojistky

Pokud zapnete přístroj, který je napájen ze sítě a indikátor napájení se nerozsvítí, může být přepálená pojistka přístroje. Odpojte napájecí kabel ze zásuvky, odšroubujte kryt pojistky na spodní straně zařízení a vyměňte pojistku za novou.

POZNÁMKA: Pokud dojde ke spálení nově vyměněné pojistky, prosím vypněte přístroj a kontaktujte naše servisní oddělení nebo autorizovaný servis.

## 6.10. Dobíjení baterie a její výměna

Přístroj je nakonfigurován s dobíjecí a ochranným obvodem. Je-li zařízení připojeno k síťovému napájení, přístroj zapněte tlačítkem ON/OFF a baterie se začne nabíjet. Baterie by měla být zcela vybita a znovu nabita každé 3 měsíce. Baterie by měla být zcela nabita alespoň 6 hodin před prvním použitím přístroje. Pokud je přístroj napájen z baterií, na LCD displeji se zobrazí symbol baterie. Pokud symbol baterie bliká, je baterie téměř vybitá a musí být znovu dobita. Výměna baterie: Otevřete kryt baterie ve spodní části přístroje, tuto operaci by měl provádět zaškolený pracovník.

# 7、Problémy se zařízením a jejich řešení

## 7.1. U některých svodů se nezobrazuje EKG křivka

Po připojení kabelů k pacientovi je obvykle třeba několik sekund, než se křivka zobrazí.

Řešení: stiskněte tlačítko RESET a zahajte záznam až po 2 až 3 sekundách.

## 7.2. Nečistý tisk nebo vynechávání tisky křivky

Tento problém může být způsoben nečistotami na hlavě tiskárny.

Řešení: Vyčistěte tiskovou hlavu. Pokud problém stále přetrvává, může dojít k poškození hlavy tiskárny. Obraťte se prosím na naše servisní oddělení nebo autorizovaného distributora.

## 7.3. Nefunkční klávesnice

Tento problém může nastat v případě ztráty spojení klávesnice s přístrojem.

Řešení: Vyškolený technik nebo pracovík může otevřít kryt přístroje a zkontrolovat případně opravit připojení. Pokud problém stále přetrvává, obraťte se na naše servisní oddělení nebo autorizovaného distributora.

## 7.4. AC interference

AC interference (rušení) může způsobovat pravidelné zašumění EKG křivky nebo její

kolísání.

Řešení: ověřte následující:

- 【×】Přístroj je řádně uzemněn;
- 【×】Elektrody a pacientský kabel jsou řádně připojeny;
- 【×】Zda-li je použito dostatečné množství gelu;

【×】Kovové vyšetřovací lůžko je řádně uzemněné;

【×】Zda-li jiná osoba neodpojila pacienta;

【×】Vypněte okolní zařízení, která by mohla způsobovat rušení;

【×】Pacient by neměl být brýle případně kovové přívěšky.

Pokud problém stále přetrvává, prosím zapněte AC filtr. Křivka QRS komplexu bude mít nepatrně menší amplitudu.

## 7.5. EMG interference

EMG interference mohou způsobovat zákmity v průběhu EKG křivky.

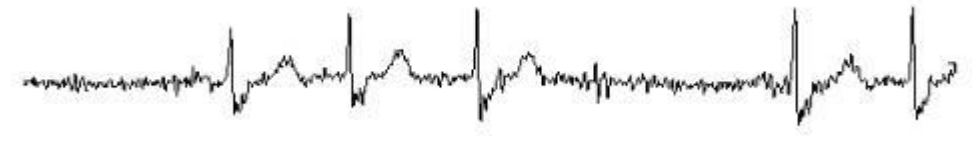

Řešení:ověřte následující:

- 【×】Teplota v místnosti je příliš nízká,
- 【×】Pacient je nervózní,
- 【×】Vyšetřovací lůžko je úzké;
- 【×】Pacient se při vyšetření pohybuje nebo hovoří;
- 【×】Končetinové elektrody jsou nasazeny na končetiny příliš pevně

Pokud problémy přetrvávají, zapněte funkci EMG filtru. Křivka QRS komplexu bude mít nepatrně menší amplitudu.

### 7.6. Nestabilní nulová linie

Řešení: ověřte následující, zda-li:

- 【x】jsou elektrody správně umístěny;
- 【x】je pacientský kabel a elektrody správně připojeny;
- 【x】je na elektrody a kůži pacienta aplikované dostatečné množství gelu;
- 【x】se pacient nepohybuje nebo nemá nepravidelný dech;
- 【x】nejsou použity současně staré a nvé elektrody

Pokud problémy stále přetrvávají, kontaktujte prosím prosím dovozce nebo distributora.

## 7.7. Po delším tisku doško k přerušení

Pokud zařízení tiskne po dlouho dobu (asi 2 hodiny), může dojít k nadměrnému ohřátí termální jednotky tiskárny a následnému zastavení tisku. V tomto případě přerušte činnost na cca 15 minut, poté můžete pokračovat v práci.

# 8. Příslušenství

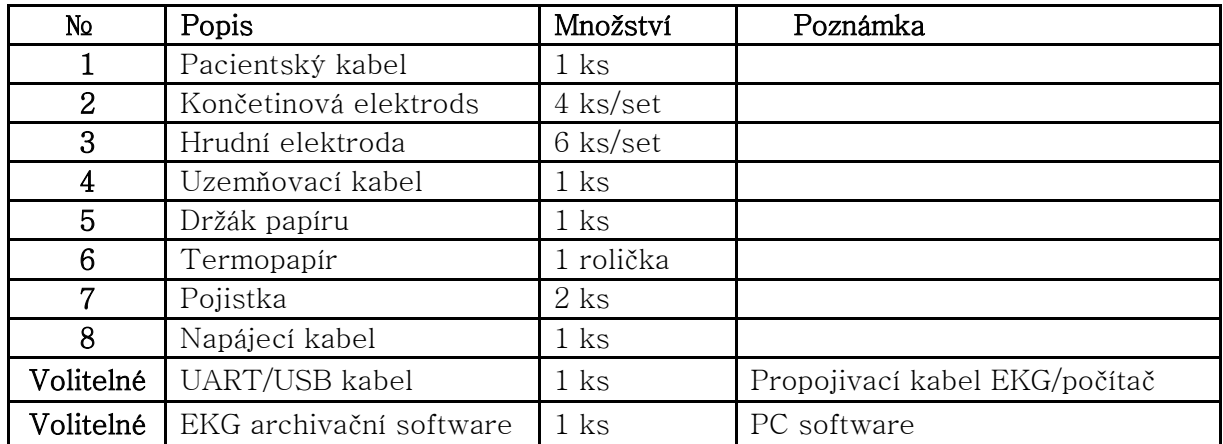

# Příloha A.1 : Product Standards

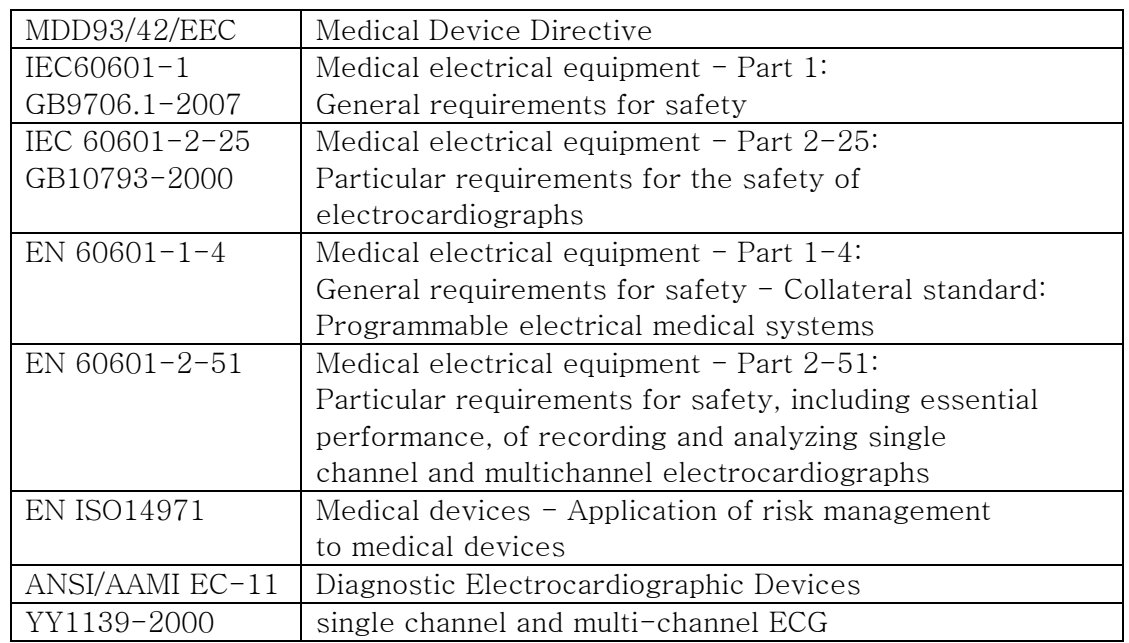

# Příloha A.2 : Klasifikace

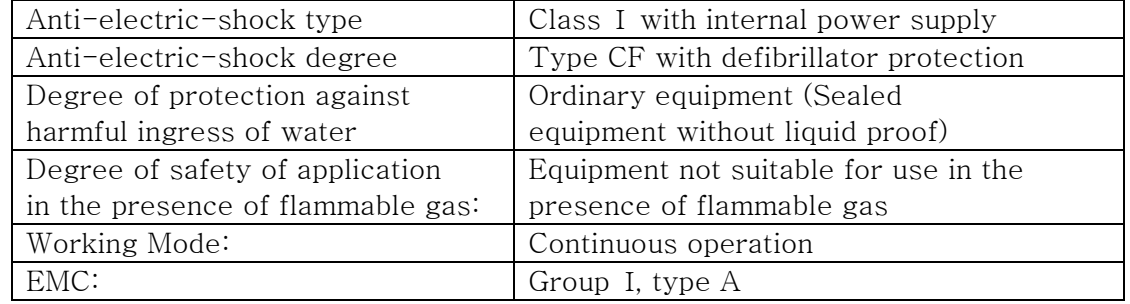

# Příloha A.3 : Technické parametry

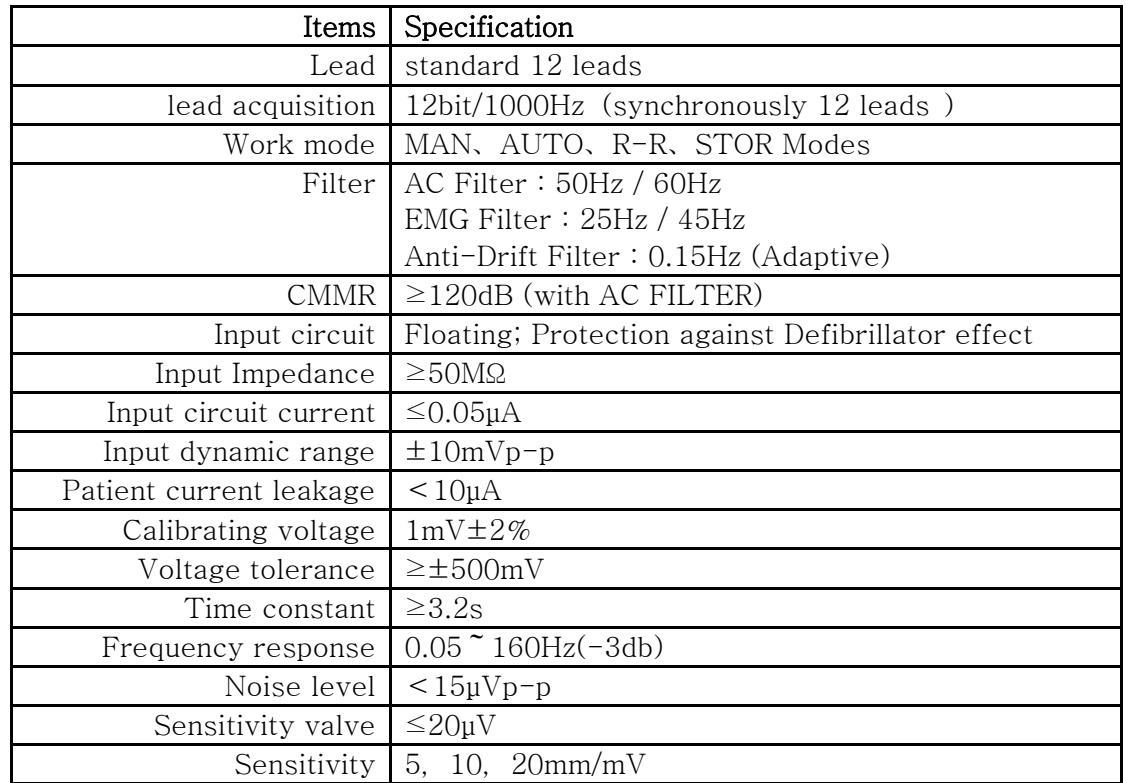

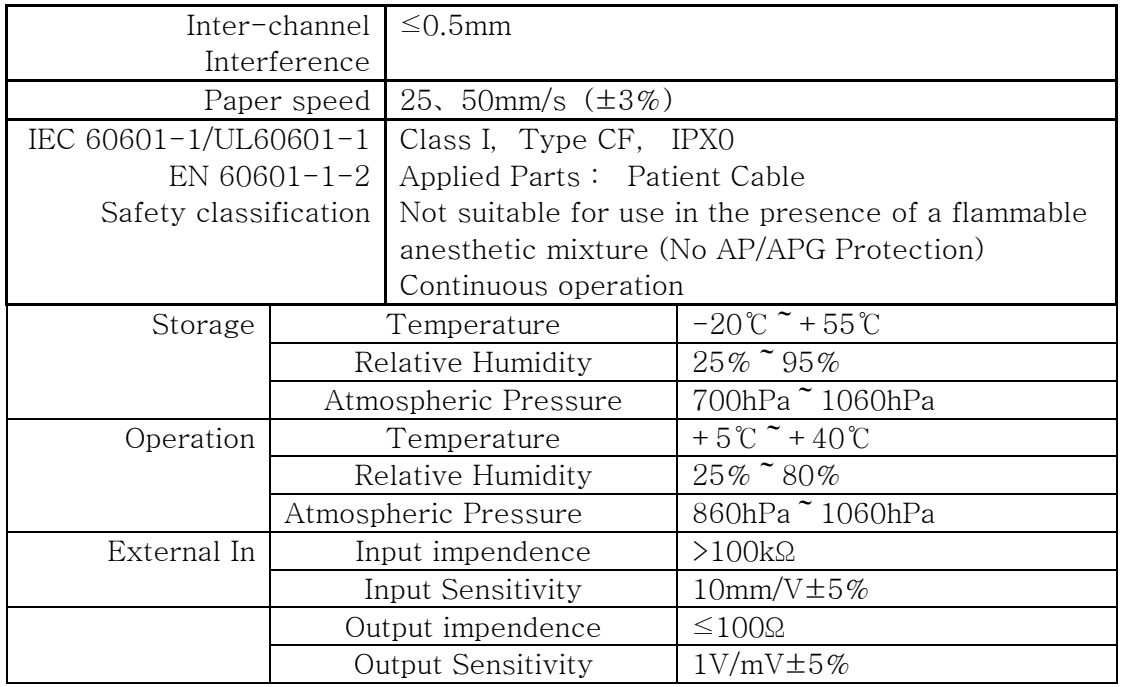

# Příloha A.4 : Model a specifikace

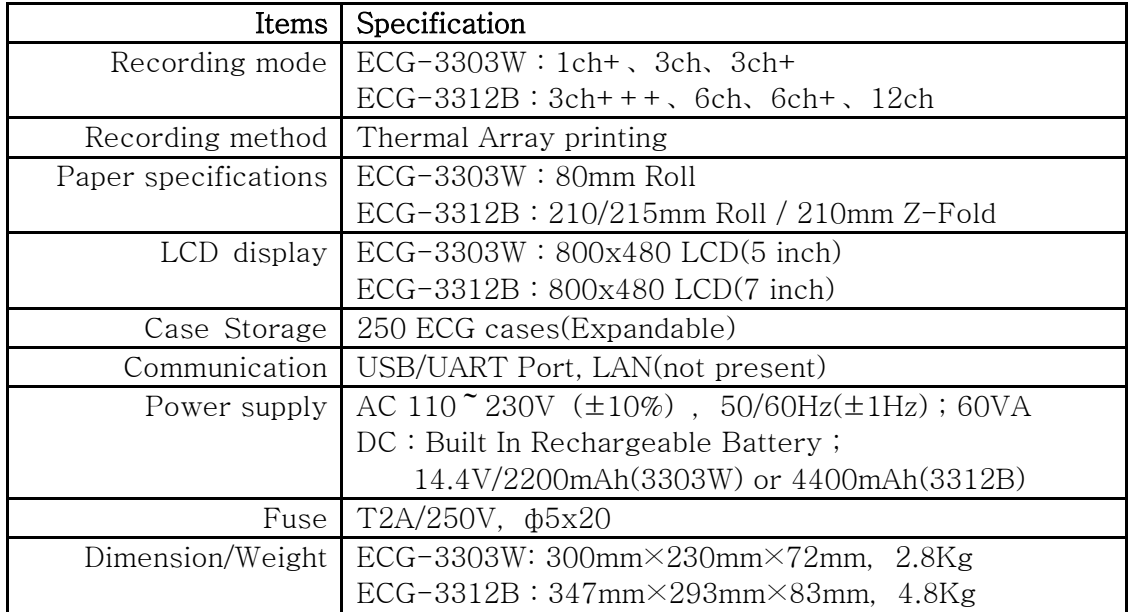